# **NOC**

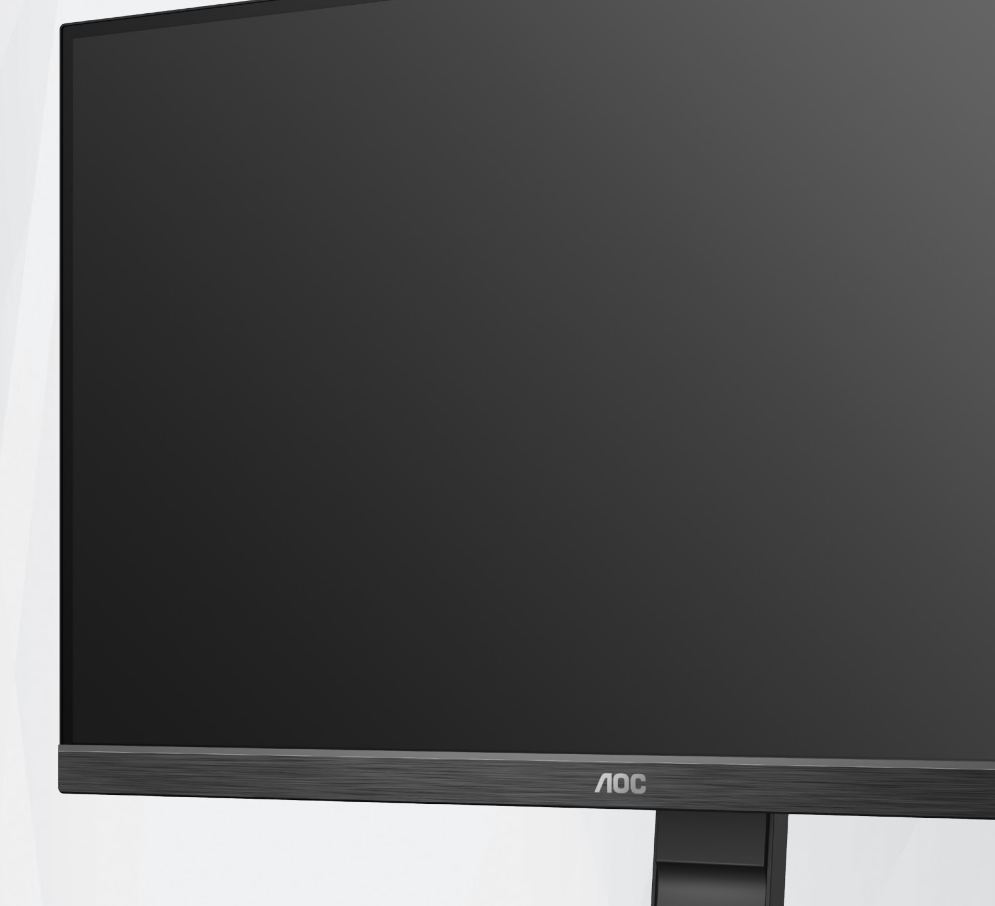

## **C2P27 إضاءة خلفية دليل استخدام شاشة LCD باستخدام**

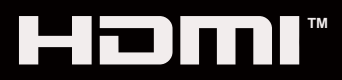

© <sup>1</sup> 2020 AOC.All Rights Reserved www.aoc.com

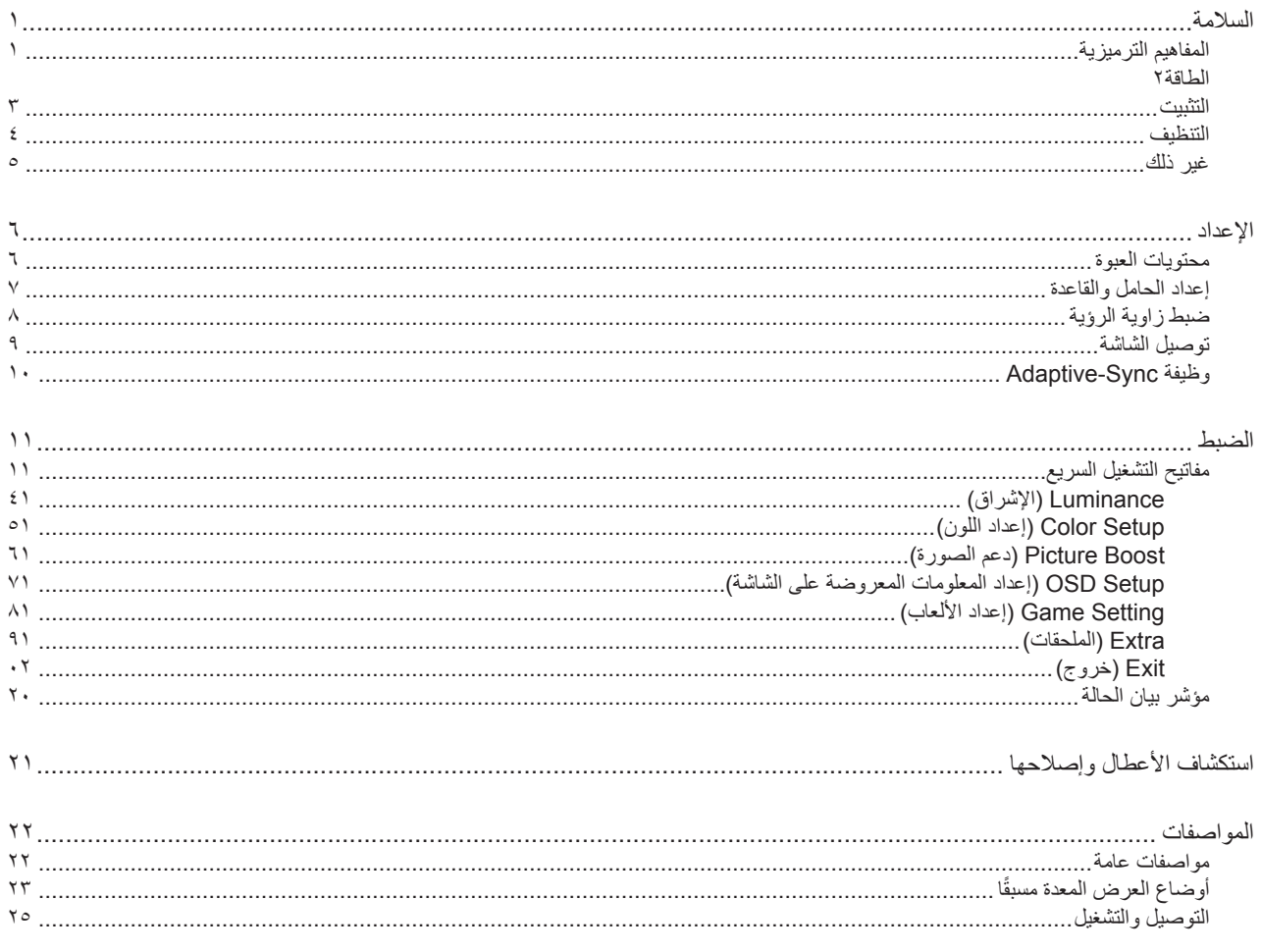

## **السالمة**

## **المفاهيم الترميزية**

توضح الأقسام الفرعية التالية المفاهيم الترميزية المستخدمة في هذا الدليل؛

#### **المالحظات والتنبيهات والتحذيرات**

<span id="page-2-0"></span>قد تكون قوالب النصوص الواردة في هذا الدليل مرفقة برموز ومكتوبة بخط عريض أو مائل. وهذه القوالب عبارة عن مالحظات وتنبيهات وتحذيرات يتم استخدامها على النحو التالي:

## V

**مالحظة:** تشير المالحظة إلى معلومات مفيدة تساعدك على استخدام نظام الكمبيوتر على النحو األمثل.

### $\triangle$

**تنبيه:** يشير التنبيه إلى وجود أضرار محتملة قد تؤدي إلى تلف الجهاز أو فقدان البيانات كما يرشدك إلى كيفية تجنب المشكالت المماثلة.

## $\blacktriangle$

**تحذير:** تحذير يشير إلى احتمال التعرض إلصابة جسدية كما يرشدك إلى كيفية تجنب المشكلة.قد تظهر بعض التحذيرات بتنسيقات بديلة وقد ال تكون مرفقة برموز. وفي الحاالت المماثلة، فإن العرض المحدد للتحذير يكون مصرح به من قبل السلطة التنظيمية.

#### **الطاقة**

<span id="page-3-0"></span>ينبغي تشغيل الشاشة باستخدام مصدر تيار كهربائي من النوع الموضح على الملصق الخاص بها فقط. وفي حال عدم التأكد من نوع التيار الكهربائي المتاح في منزلك، اتصل بالموزع أو بشركة الكهرباء المحلية.

الشاشة مزودة بقابس مؤرض ذي ثالثة-دبابيس، قابس مزود بدبوس تأريض ثالث، وكأحد خصائص األمان،ال يتناسب هذا القابس إال مع مقبس الطاقة المؤرض. في حالة عدم توافق المقبس مع القابس ثلاثي الاسلاك، استعن بفني كهرباء لتركيب المقبس الصحيح أو استخدم مهايىء لتأريض الشاشة بأمان، لا تقم بإبطال غرض السلامة الخاص بقابس التوصيل األرضي.

قم بفصل الشاشة أثناء العواصف البرقية أو في حالة عدم استخدامها لفترة طويلة، حيث يعمل ذلك على حمايتها من التلف الذي قد يلحق بها نتيجة التدفق المفاجئ للتيار الكهربائي.

ال تقم بالتحميل الزائد على مقسمات التيار أو كبالت اإلطالة، فقد يؤدي ذلك إلى حدوث حريق أو صدمة كهربائية.

لضمان الحصول على جودة تشغيل مناسبة، ال تستخدم الشاشة إال مع أجهزة الكمبيوتر المدرجة في قائمة UL والمجهزة بمقابس مهيأة بحيث تناسب الجهد الكهربائي من 100 إلى 240 فولت تيار متردد، وتيار 5 أمبير على الأقل.

ينبغي تركيب مقبس التيار الموجود على الحائط بالقرب من الشاشة بحيث يمكن الوصول إليه بسهولة.

#### **التثبيت**

<span id="page-4-0"></span>تجنب وضع الشاشة على عربة أو كتيفة أو طاولة غير ثابتة أو حامل أو حامل ثالثي غير ثابت، فقد يتسبب سقوطها في إصابة الشخص الذي يستخدمها وإتالفها. احرص على استخدام عربة أو حامل أو حامل ثالثي أو كتيفة أو طاولة موصى بها من الجهة المصنعة أو التي تم شراؤها مع المنتج فقط. اتبع التعليمات الواردة من الجهة ً المصنعة عند تثبيت المنتج واستخدم ملحقات التثبيت الموصى بها من قبل الجهة المصنعة، كما ينبغي توخي الحذر والعناية عند نقل المنتج والمنضدة المتحركة معا.

ال تدفع بأي جسم داخل الفتحات الموجودة بالغالف الخارجي للشاشة، فقد ينتج عن ذلك حدوث أعطال في أجزاء الدائرة الكهربائية مما يؤدي إلى حدوث حريق أو ً صدمة كهربائية. وال تقم أبدا بسكب سوائل على الشاشة.

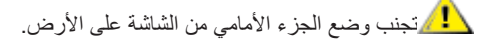

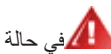

في حالة تثبيت الشاشة على حائط أو رف، استخدم أدوات التثبيت المعتمدة من الجهة المصنعة واتبع التعليمات الخاصة بها.

العمراترك مساحة خالية حول الشاشة كما هو موضح أدناه، إذ يؤدي عدم القيام بذلك إلى نقص دوران الهواء، ومن ثم ارتفاع درجة الحرارة مما قد يؤدي إلى نشوب حريق أو إلحاق الضرر بالشاشة.

اطلع أدناه على مسافات التهوية الموصى بها حول الشاشة عند تثبيتها على الحائط أو على الحامل:

#### **تثبيت الشاشة باستخدام حامل**

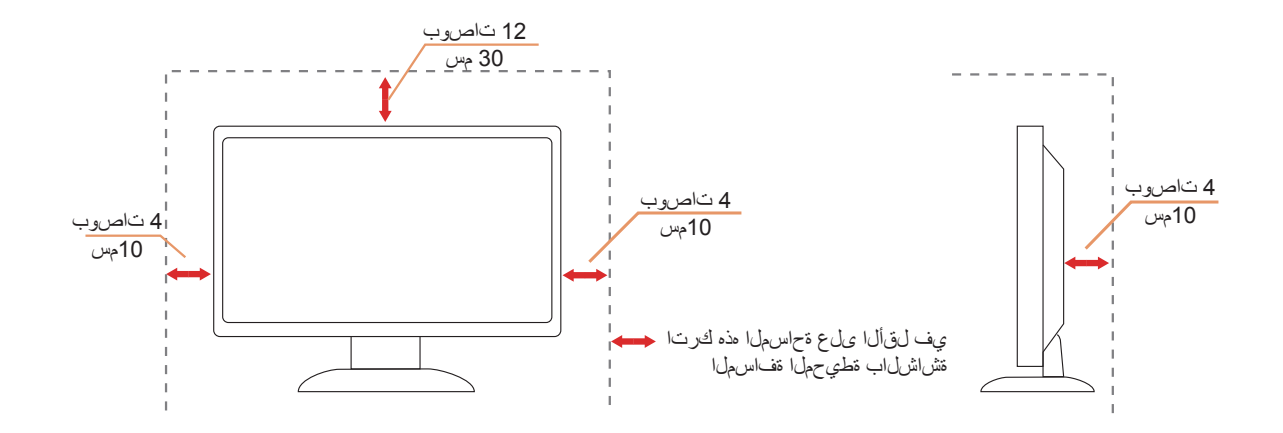

#### **التنظيف**

<span id="page-5-0"></span>قم بتنظيف الغلاف الخارجي بقطعة قماش على نحو منتظم، يمكنك استخدام منظف معتدل لمسح البقع بدلاً من المنظف القوي الذي قد يؤدي إلى كي الغلاف الخارجي للمنتج.

<mark>. ا</mark>لكناد من عدم تسرب المنظف إلى المنتج عند التنظيف، ويجب كذلك ألا تكون قطعة قماش التنظيف خشنة حتى لا تؤدي إلى خدش سطح الشاشة.

ير<br>المريجي فصل كبل الطاقة قبل تنظيف المنتج.

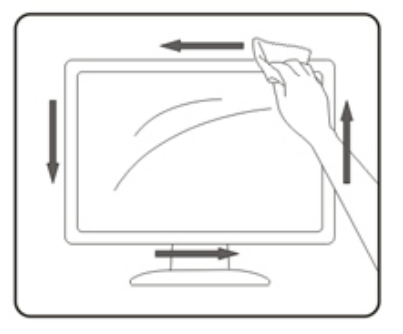

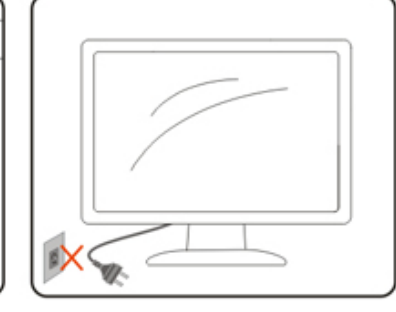

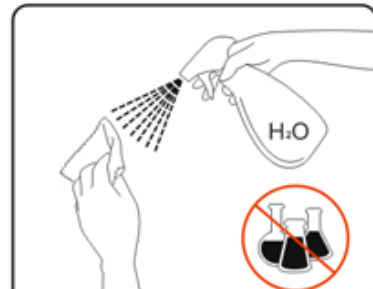

## **غير ذلك**

<span id="page-6-0"></span>في حالة انبعاث رائحة غريبة من المنتج أو أصوات أو دخان، قم بفصل قابس الطاقة على الفور واالتصال بمركز الصيانة.

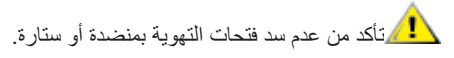

ال تعرض شاشة LCD الهتزازات شديدة أو صدمات قوية أثناء التشغيل.

تجنب الطرق على الشاشة أو إسقاطها أثناء التشغيل أو النقل.

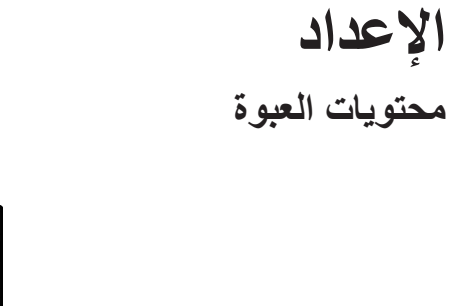

<span id="page-7-0"></span>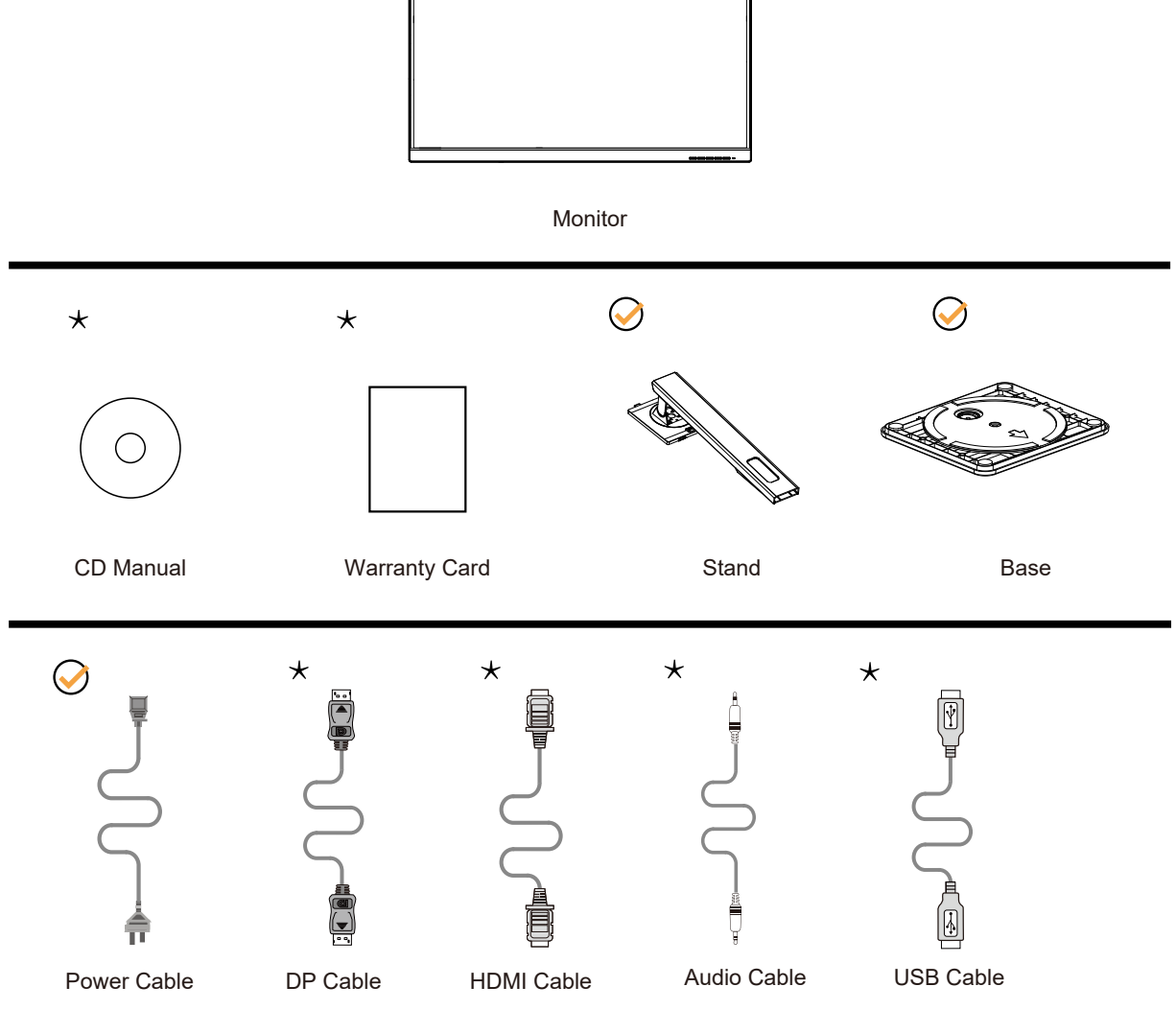

 $\odot$ 

ال تتوفر كل كبالت اإلشارة في كل البلدان والمناطق. يرجى التحقق من الموزع المحلي أو المكتب الفرعي التابع لشركة AOC.

## **إعداد الحامل والقاعدة**

ُيرجى اتباع الخطوات الموضحة أدناه إلعداد القاعدة أو إزالتها.

**اإلعداد:**

<span id="page-8-0"></span>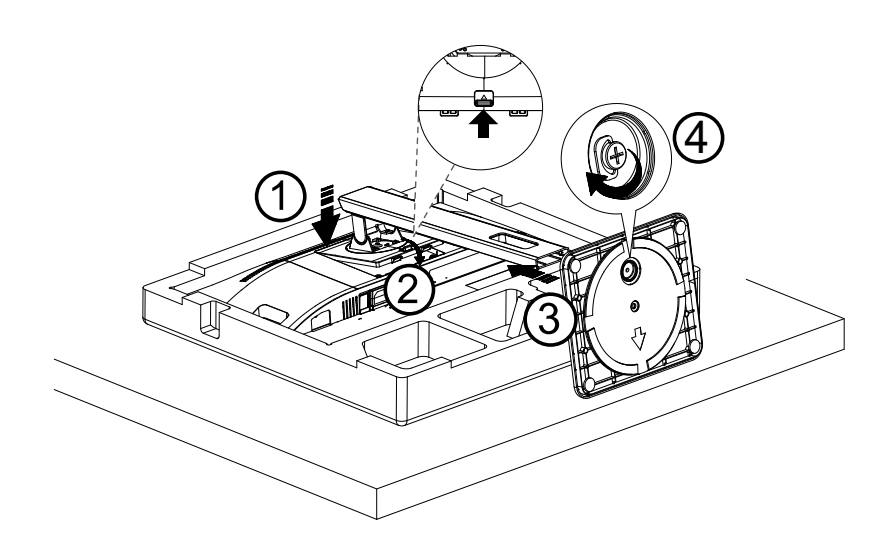

**اإلزالة:**

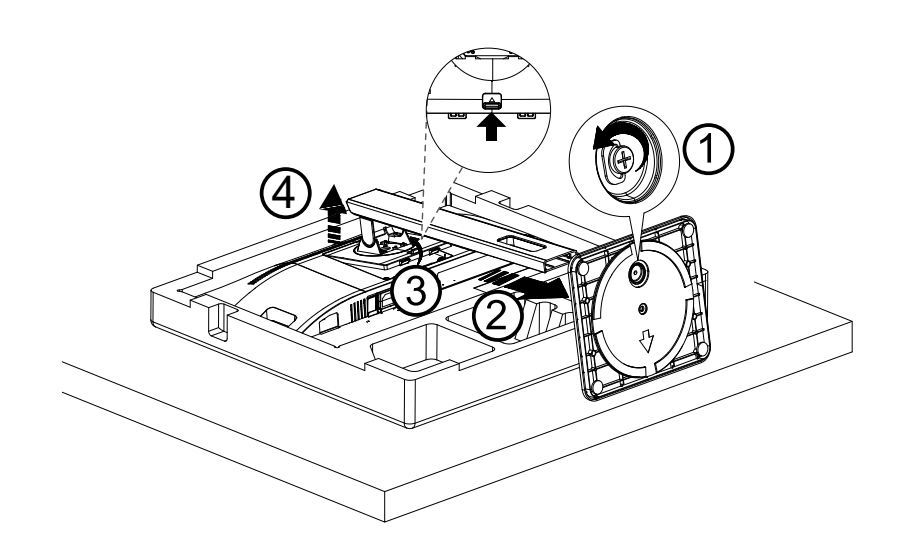

## **ضبط زاوية الرؤية**

<span id="page-9-0"></span>لضمان الحصول على الرؤية المثلى، نوصى بالنظر إلى الشاشة بالكامل، ثم ضبط زاوية الشاشة حسبما يتراءى لك. أمسك الحامل لكي لا تُسقط الشاشة عند تغيير الزاوية. يمكنك ضبط الشاشة كما هو موضح أدناه:

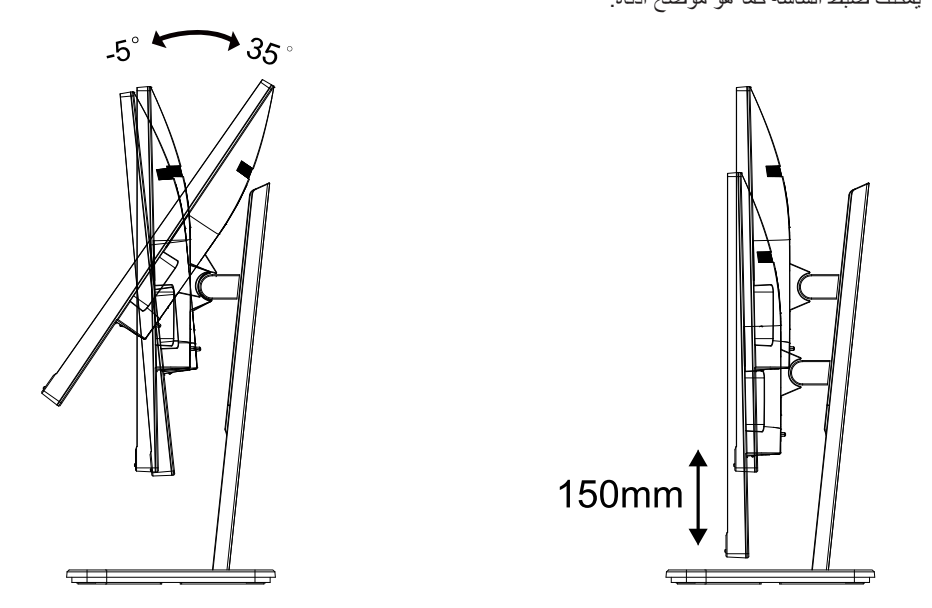

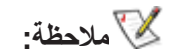

تجنب لمس شاشة LCD عند تغيير الزاوية، فقد يؤدي ذلك إلى إلحاق الضرر بالشاشة أو كسرها.

#### **توصيل الشاشة**

توصيالت الكبالت الموجودة بالجزء الخلفي من الشاشة وجهاز الكمبيوتر:

<span id="page-10-0"></span>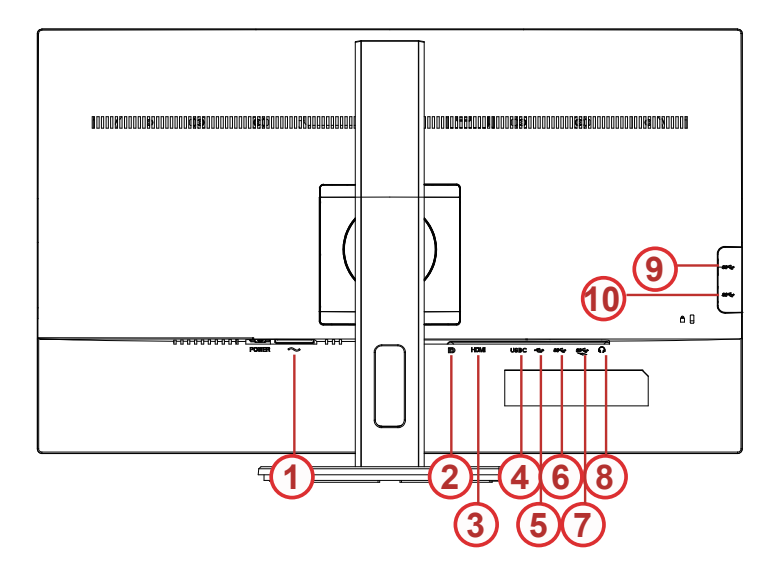

- Power -1
	- $DP Y$
- $HDMI -<sub>5</sub>$
- $USB-C *ε*$
- )USB-PC(USB upstream -5
	- Gen1 USB۳,٢ -٦
- charging+Gen1 USB<sup>r, r</sup> -Y
	- Earphone  $-\lambda$
	- Gen1 USB<sup>T, Y</sup> -9
	- Gen1 USB٣,٢-١٠

#### **التوصيل بالكمبيوتر**

- -1 قم بتوصيل سلك الطاقة بالجزء الخلفي من شاشة العرض بطريقة محكمة.
	- -2 قم بإيقاف تشغيل الكمبيوتر وقم بفصل كبل الطاقة.
- -3 قم بتوصيل كبل اإلشارة الخاص بشاشة العرض بموصل الفيديو الموجود على الجزء الخلفي من الكمبيوتر.
	- -4 قم بتوصيل سلك الطاقة الخاص بالكمبيوتر وشاشة العرض بمأخذ تيار كهربائي قريب.
		- -5 قم بتشغيل الكمبيوتر وشاشة العرض.

في حالة ظهور صورة على الشاشة، تكون عملية التركيب والتوصيل قد تمت بنجاح. ولكن في حالة عدم ظهور صورة، انظر حل المشكالت.

ً لحماية الجهاز، احرص دائما على إغالق جهاز الكمبيوتر وشاشة LCD قبل التوصيل.

## **Adaptive-Sync وظيفة**

- DP/HDMI باستخدام Adaptive-Sync وظيفة تعمل -
- <span id="page-11-0"></span>-2 بطاقة الرسومات المتوافقة: في ما يلي قائمة البطاقات الموصى بها، ويمكن التحقق منها من خالل زيارة [com.AMD.www](http://www.AMD.com)
	- سلسلة Radeon™ RX Vega
		- Radeon™ RX ° · · ·
	- Radeon<sup>™</sup> RX  $\longleftarrow$  series •
	- )R9 370/X, R7 370/X, R7 265 سلسلة باستثناء )Radeon™ R9/R7 300
		- Radeon™ Pro Duo (٢٠١٦)
			- Radeon<sup>™</sup> R<sup>9</sup> Nano •
			- Radeon<sup>™</sup> R<sup>9</sup> Fury •
		- )R9 270/X, R9 280/X سلسلة باستثناء )Radeon™ R9/R7 200 •

## **الضبط**

**مفاتيح التشغيل السريع**

<span id="page-12-0"></span>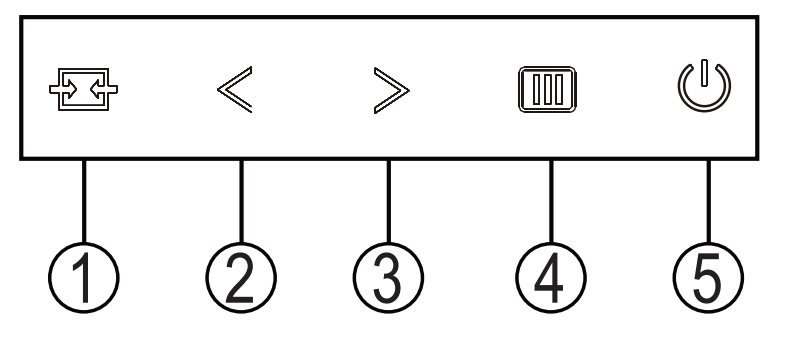

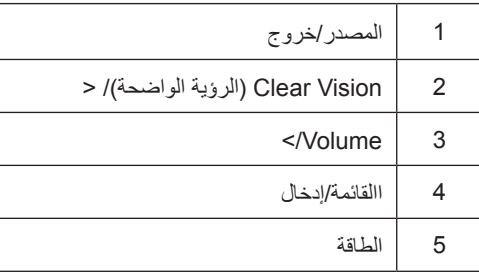

#### **الطاقة**

اضغط على زر الطاقة لتشغيل الشاشة.

#### **القائمة/إدخال**

عند عدم وجود أي قائمة معلومات معروضة على الشاشة، اضغط عليه لعرض قائمة المعلومات أو لتأكيد االختيار.

#### **الحجم**

لى وا ضغط ال صوت، م س توى ض بط شری ط ل ت ن ش یط Volume زر ع لى ا ض غط ال شا شة، ع لى OSD ت ع ل یمات ق ائ مة ظھور عدم ع ن قط ب سماعات ال مزودة ل لطرازات) ال صوت م س توى ل ض بط <أو>

#### **المصدر/خروج**

عند إغلاق قائمة المعلومات المعروضة على الشاشة، سيؤدي الضغط على الزر Source/Exit (المصدر/تلقائي/خروج) نفس وظيفة مفتاح التشغيل السريع للمصدر.

#### **Vision Clear( الرؤية الواضحة(**

1. عند وجود عرض على الشاشة، اضغط على الزر "<" لتفعيل Clear Vision (الرؤية الواضحة).

2. استخدم الأزرار "<" أو ">" لتحديد إعداد الرؤية الواضحة من الإعدادات التالية وهي weak (ضعيف) أو medium (متوسط) أو strong (قوي) أو off (إيقاف). دائمًا ما يكون "off" (الإيقاف) هو الإعداد الافتراضي.

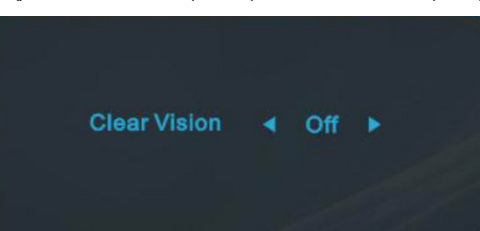

3. اضغط مع الاستمرار على الزر "<" لمدة 5 ثوانٍ لتفعيل عرض Clear Vision (الرؤية الواضحة)، وستظهر الرسالة "Clear Vision Demo: on" (عرض الرؤية الواضحة: تشغيل) على الشاشة لمدة 5 ثوانٍ. اضغط على الزر Menu (القائمة) أو Exit (خروج) وستختفي الرسالة. اضغط مع الاستمرار على الزر ">" لمدة 5 ثوانٍ مرة أخرى، وسيتم إيقاف تشغيل Clear Vision Demo (عرض الرؤية الواضحة).

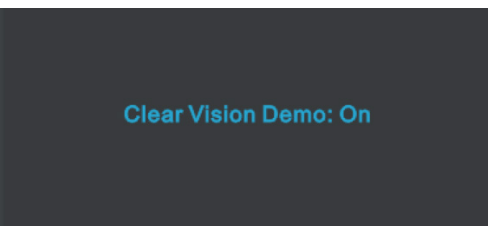

توفر لك وظيفة Clear Vision (الرؤية الواضحة) أفضل تجربة مشاهدة للصور من خلال تحويل الصور ذات الدقة المنخفضة والمشوشة إلى صور واضحة وحية.

### **إعداد المعلومات المعروضة على الشاشة**

#### **تعليمات أساسية وبسيطة عن مفاتيح التحكم.**

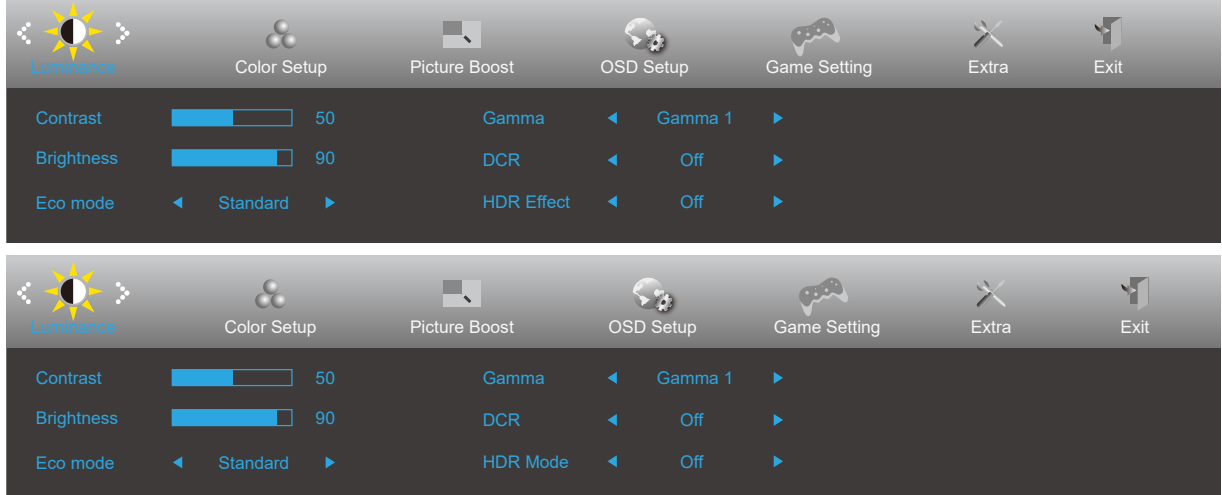

- اضغط على زر القائمة لتنشيط نافذة المعلومات المعروضة على الشاشة.
- اضغط على زر السهم **>** أو **<** للتنقل عبر الوظائف. بمجرد تحديد الوظيفة المطلوبة، اضغط على زر **القائمة** لتنشيطها، واضغط على زر السهم**>** أو **<** للتنقل عبر وظائف القائمة الفرعية. بمجرد تحديد الوظيفة المطلوبة، اضغط على زر **القائمة** لتنشيطها.
- اضغط على زر السهم**>** أو **<** لتغيير إعدادات الوظيفة المحددة. اضغط على الزر AUTO( **تلقائي**( للخروج. إذا أردت تعديل أية وظيفة أخرى، كرر الخطوتين 2 و ۲.
- .4 وظيفة قفل المعلومات المعروضة على الشاشة: لقفل المعلومات المعروضة على الشاشة، اضغط مع االستمرار على زر القائمة عندما تكون الشاشة متوقفة عن العمل واضغط زر الطاقة لتشغيل الشاشة. لإلغاء قفل المعلومات المعروضة على الشاشة، اضغط مع الاستمرار على زر القائمة عندما تكون الشاشة متوقفة عن العمل واضغط زر الطاقة لتشغيل الشاشة..

#### **مالحظات:**

- إذا كان المنتج به مصدر دخل واحد لإلشارة، يتم تعطيل عنصر »تحديد اإلدخال«.
- أوضاع ECO( باستثناء الوضع القياسي( وDCR وDCB ودعم الصورة، بالنسبة لهذه األوضاع األربعة يمكن أن يوجد وضع واحد فقط.

## **Luminance( اإلشراق(**

<span id="page-15-0"></span>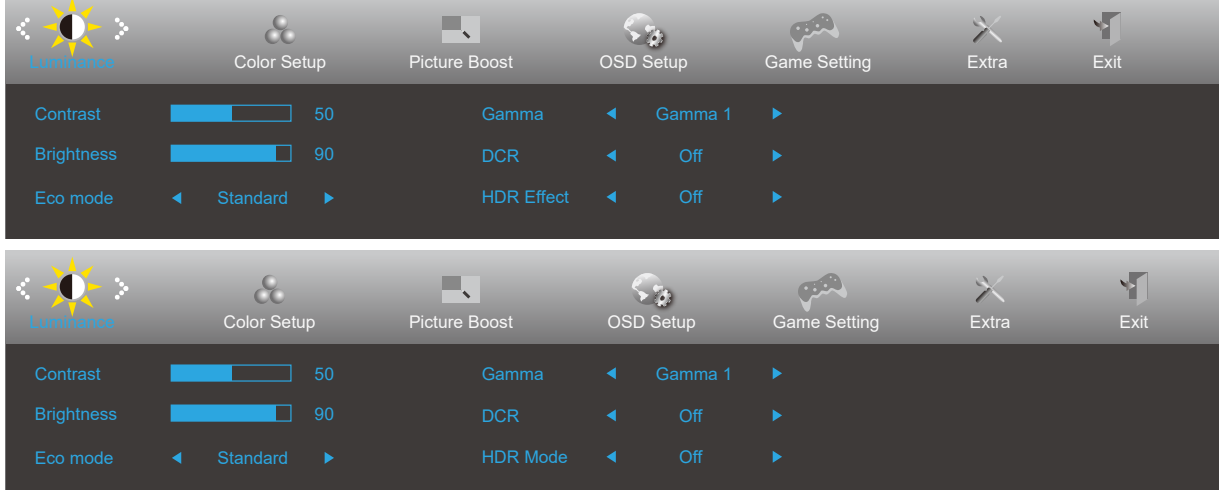

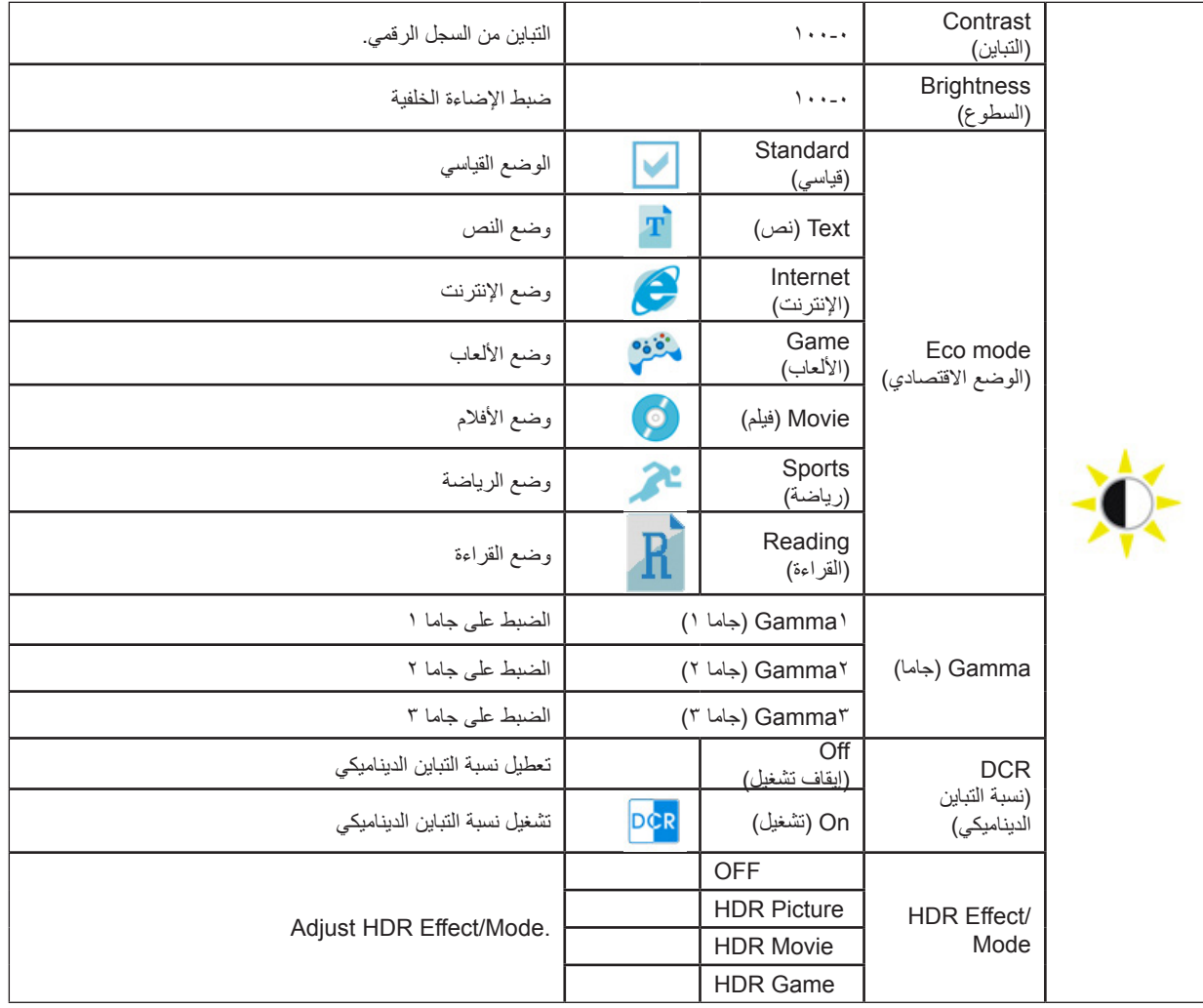

## **Setup Color( إعداد اللون(**

<span id="page-16-0"></span>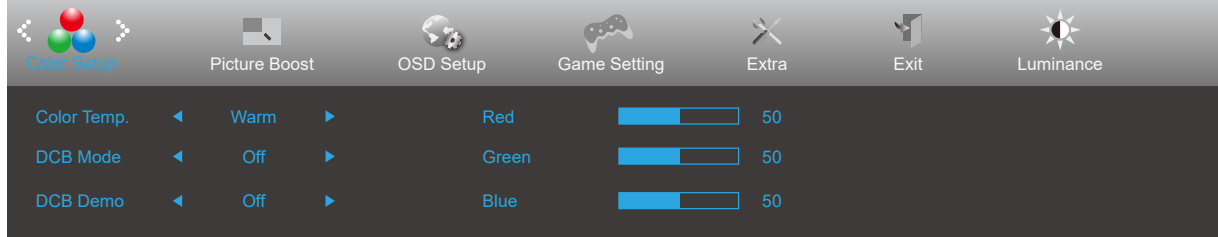

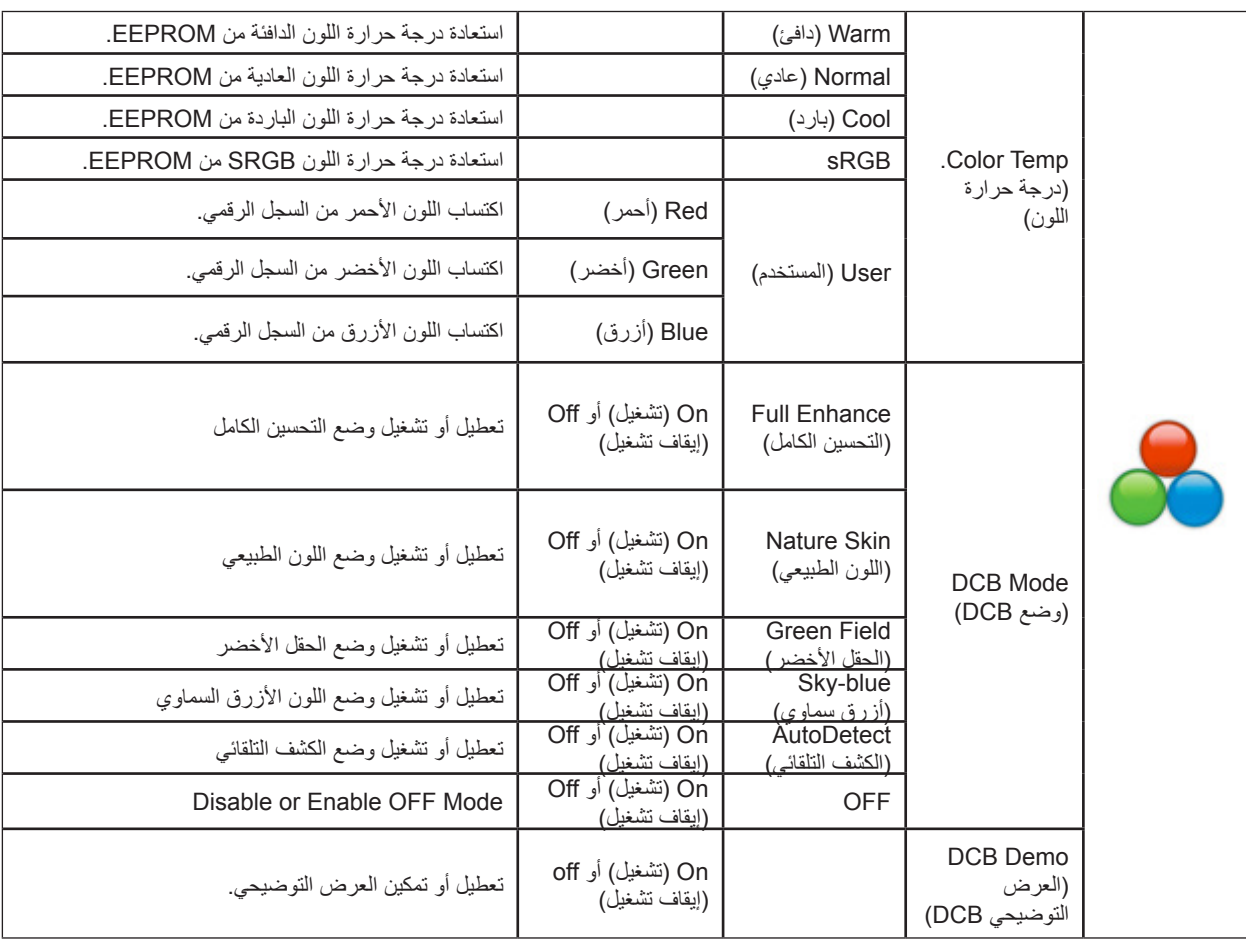

## **Boost Picture( دعم الصورة(**

<span id="page-17-0"></span>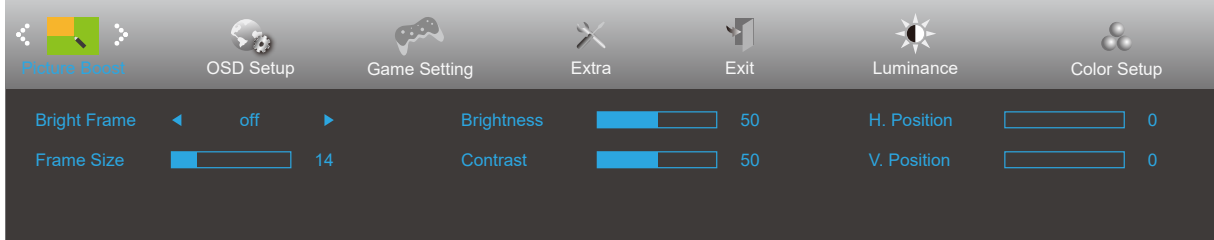

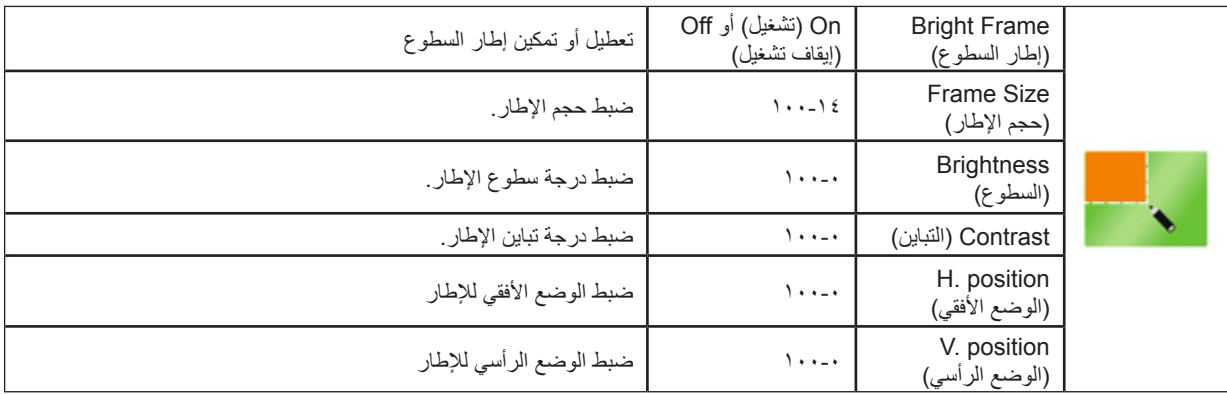

#### **مالحظة:**

قم بضبط درجة سطوع وتباين ووضع إطار السطوع للحصول على مشاهدة أفضل.

## **Setup OSD( إعداد المعلومات المعروضة على الشاشة(**

<span id="page-18-0"></span>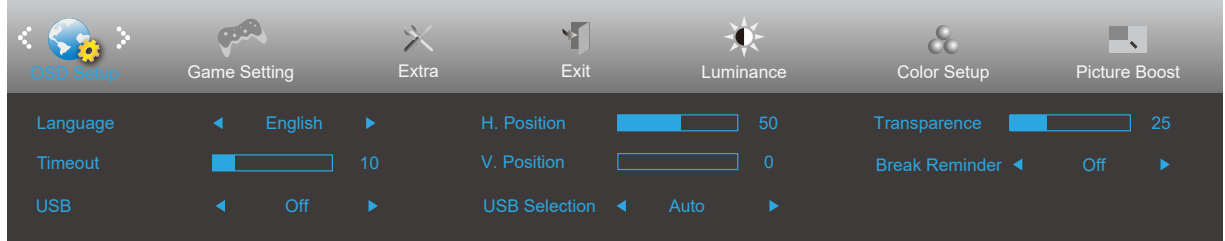

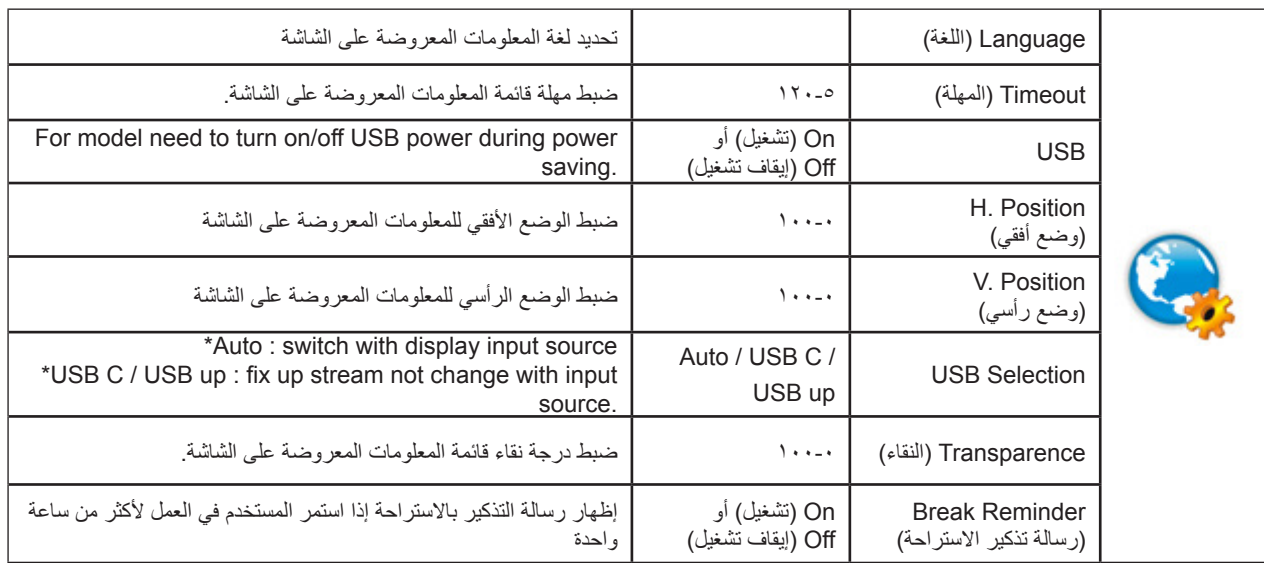

## **Setting Game( إعداد األلعاب(**

<span id="page-19-0"></span>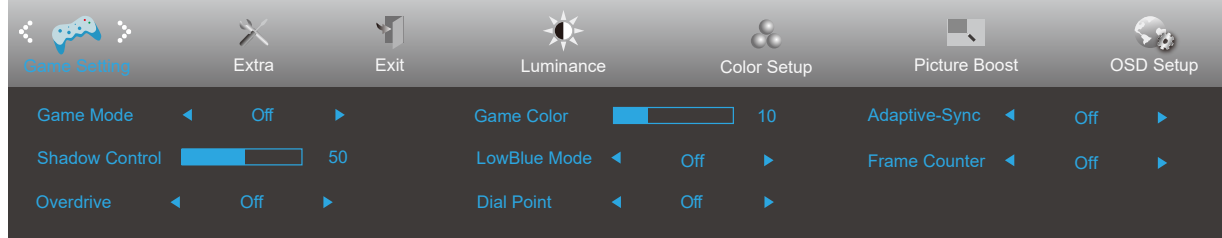

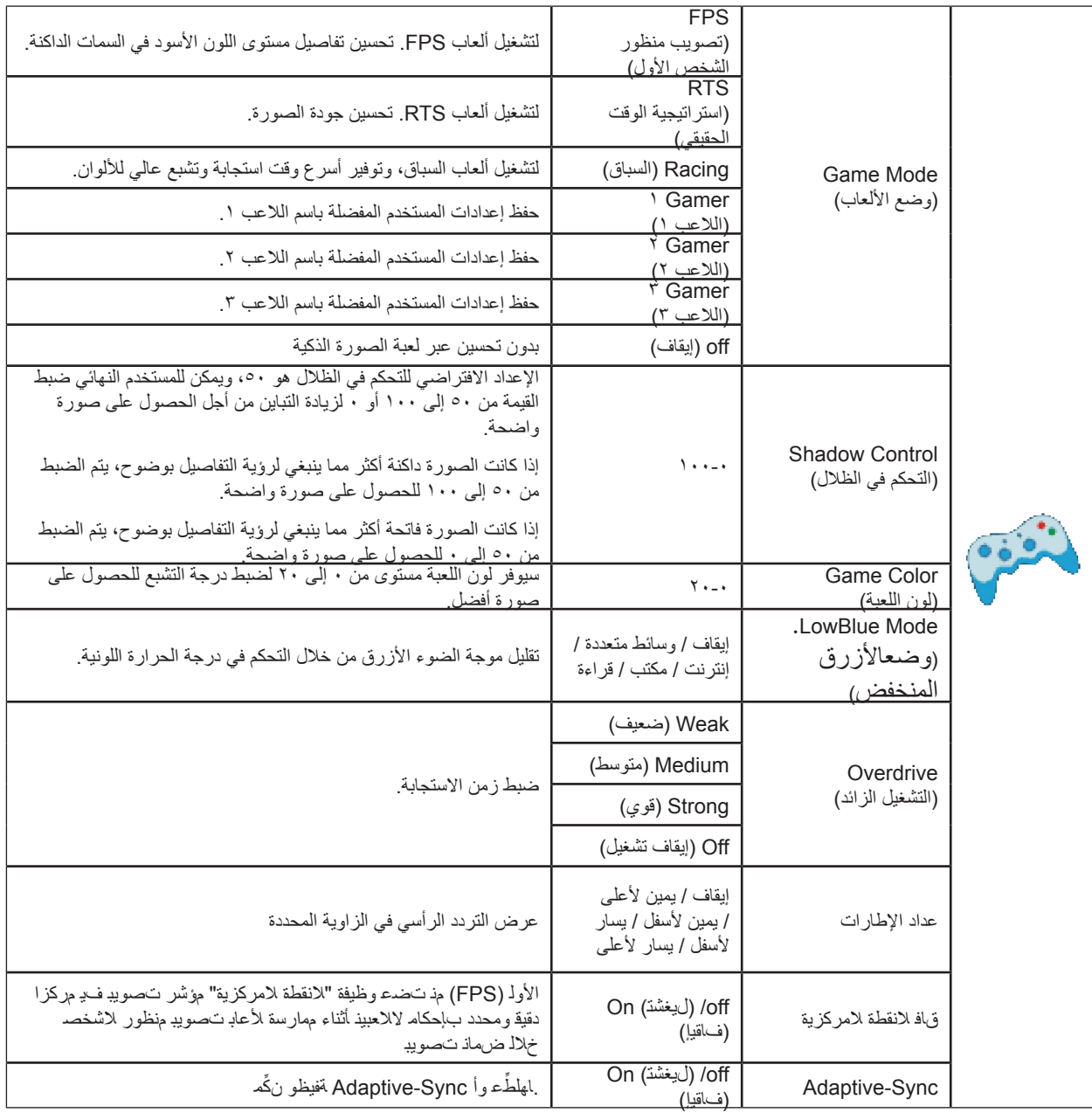

## **Extra( الملحقات(**

<span id="page-20-0"></span>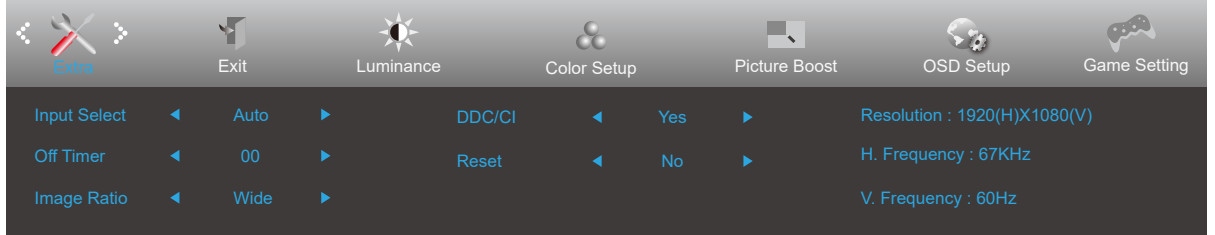

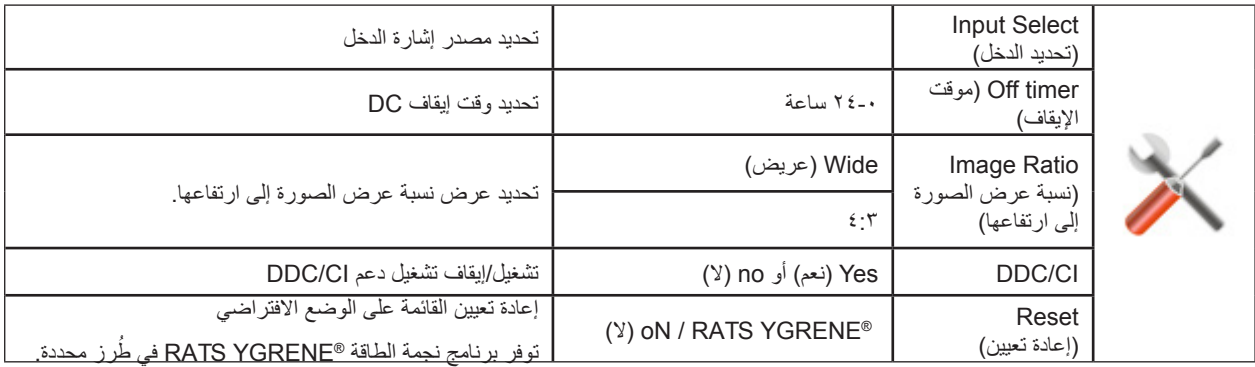

## **Exit( خروج(**

<span id="page-21-0"></span>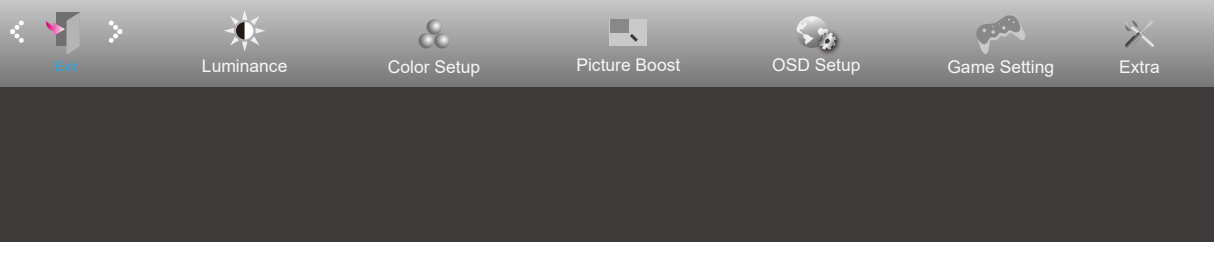

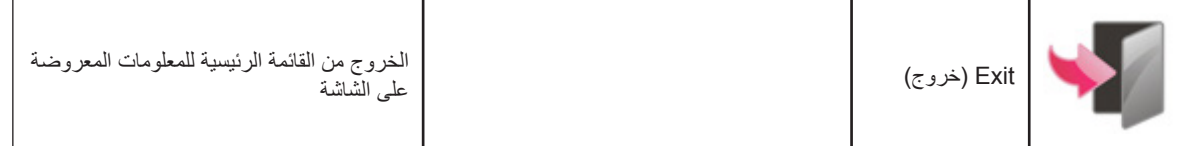

## **مؤشر بيان الحالة**

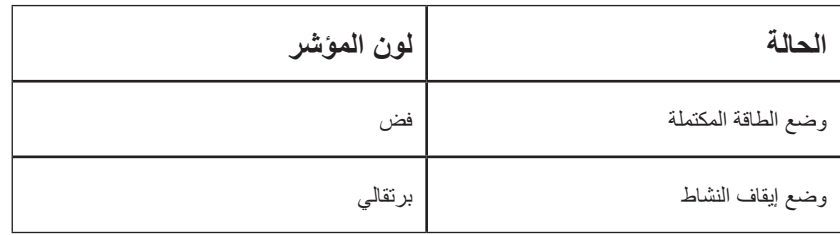

## **استكشاف األعطال وإصالحها**

<span id="page-22-0"></span>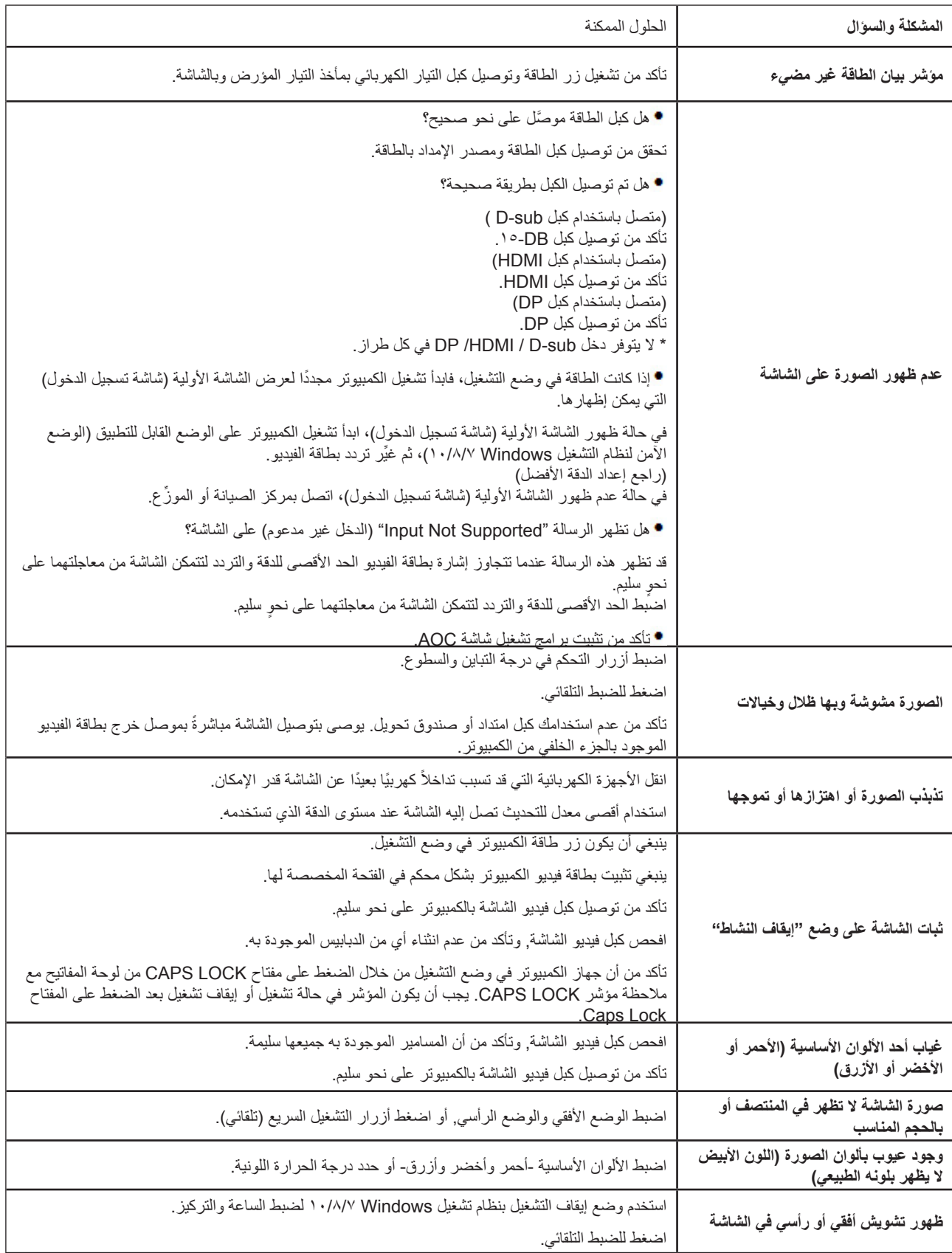

## **المواصفات**

### **مواصفات عامة**

<span id="page-23-0"></span>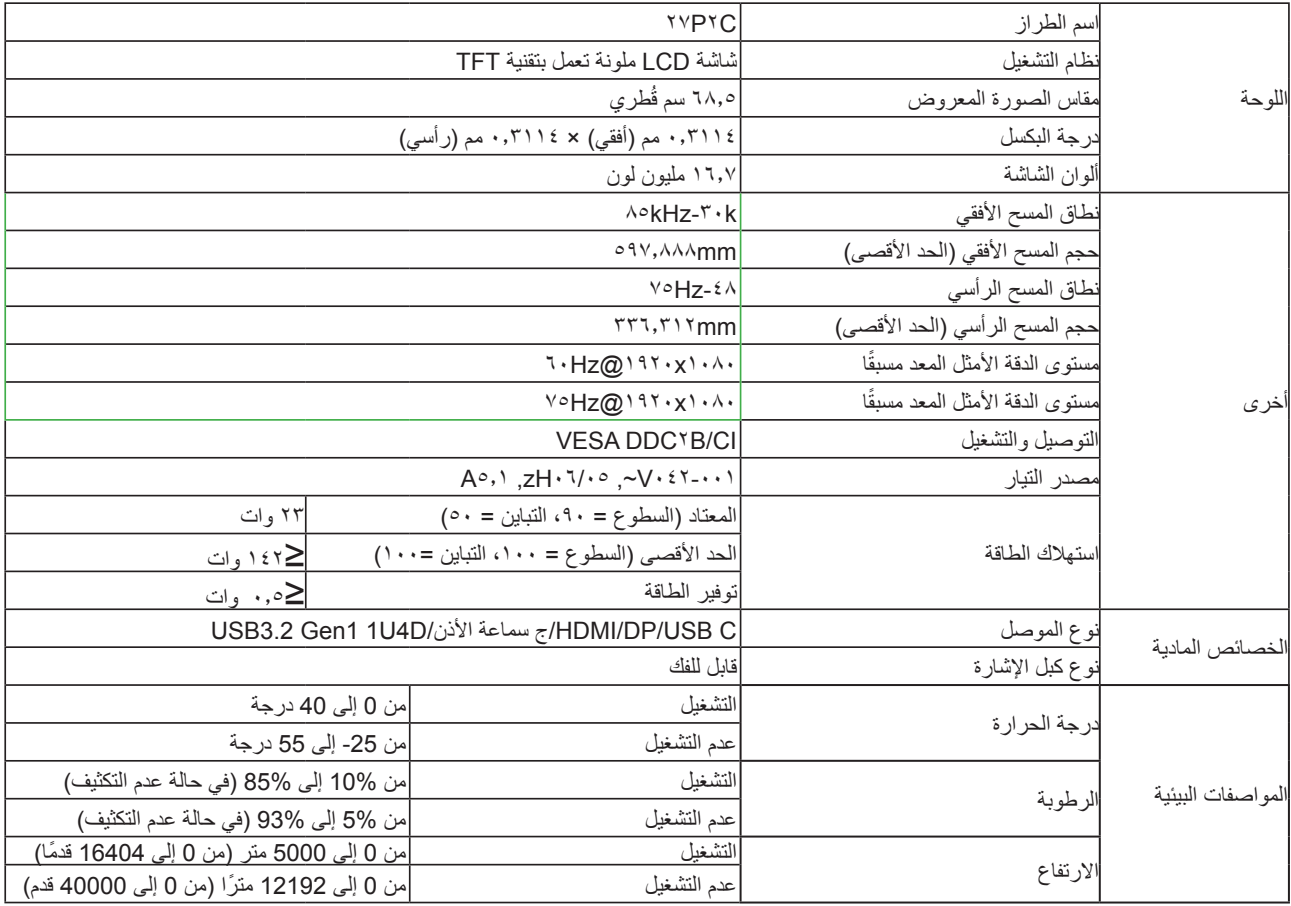

## **ًا أوضاع العرض المعدة مسبق**

<span id="page-24-0"></span>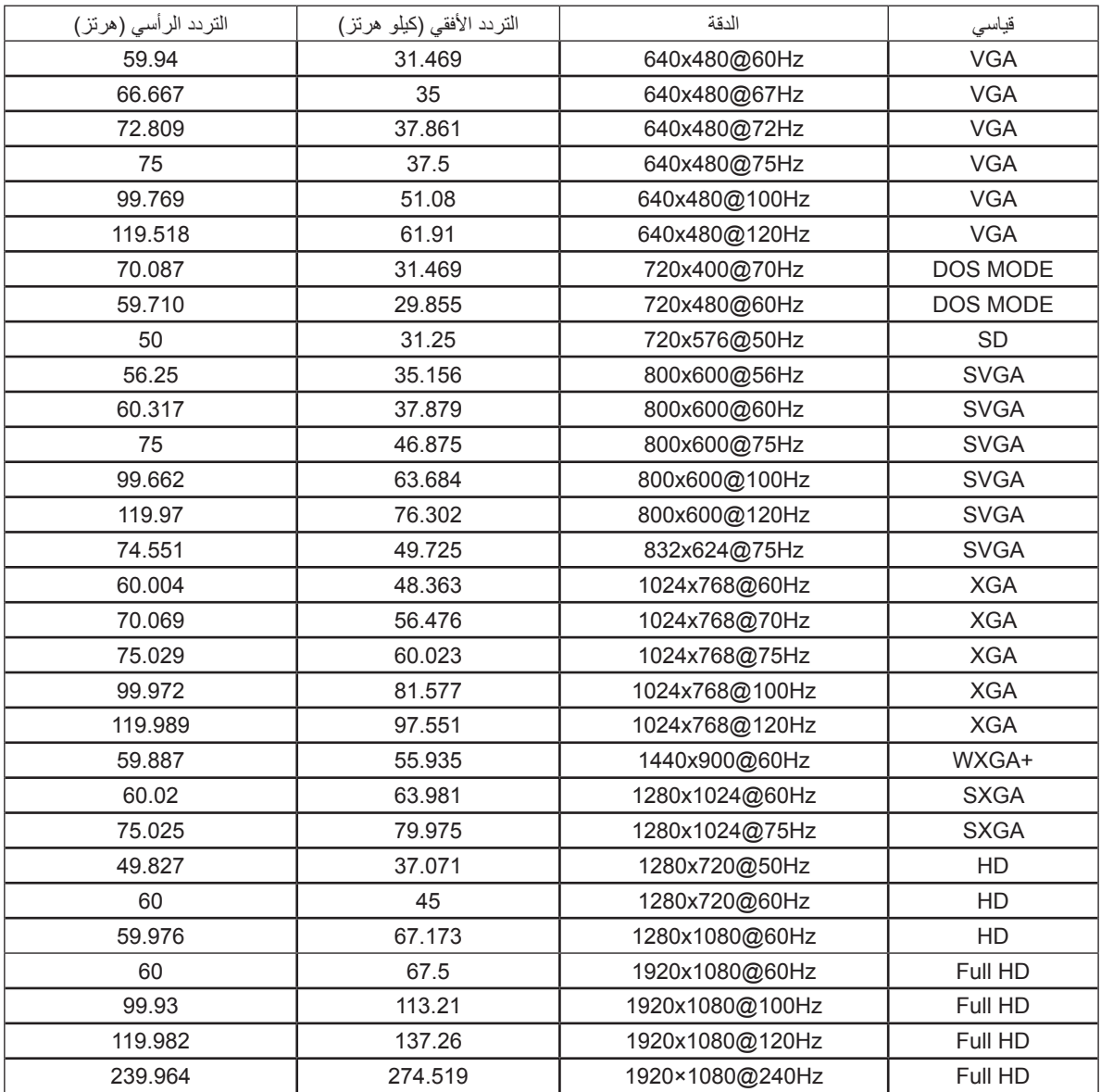

## **تعيين الدبابيس**

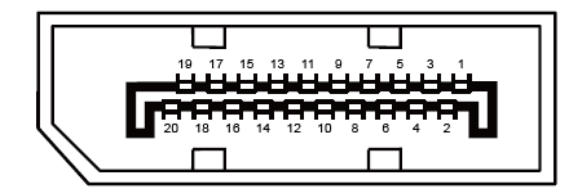

كبل اإلشارة لشاشة عرض ملونة ذو 20 دبوس

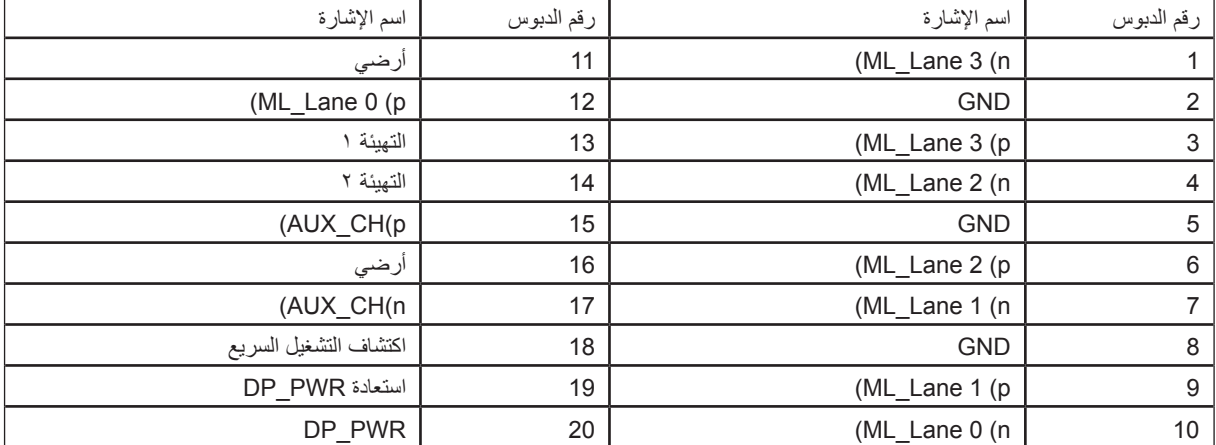

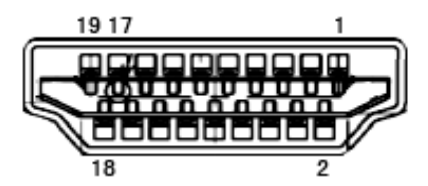

كبل اإلشارة لشاشة عرض ملونة ذو 19 دبوس

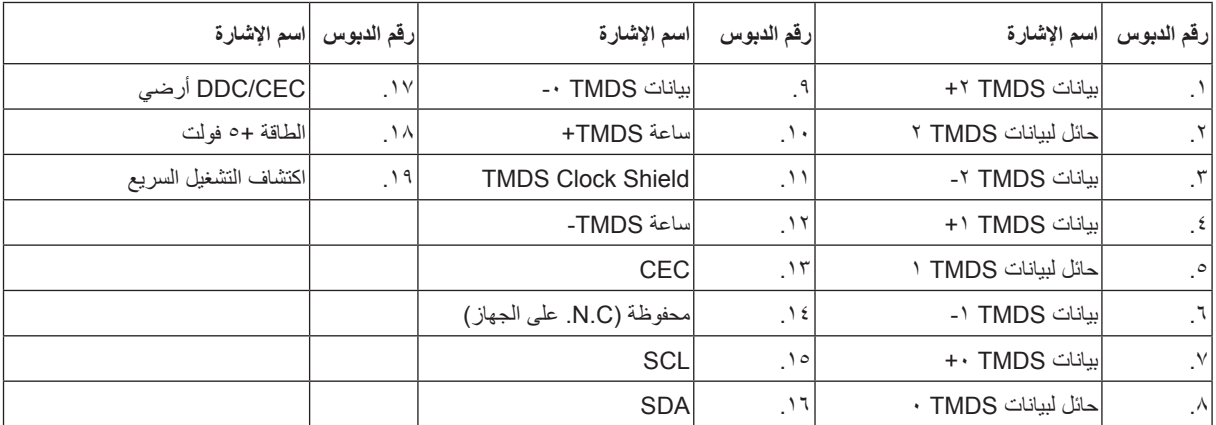

## **التوصيل والتشغيل خاصية B2DDC للتوصيل والتشغيل**

<span id="page-26-0"></span>تتمتع هذه الشاشة بإمكانيات B2DDC VESA المتوافقة مع معيار DDC VESA. وتتيح هذه الخاصية للشاشة إمكانية إبالغ النظام المضيف بهويته كما أنها تقوم بتوصيل معلومات إضافية عن إمكانيات العرض الخاصة به، وذلك وفقًا لمستوى DDC المستخدم.

وتعد DDC2B إحدى قنوات البيانات ثنائية الاتجاه القائمة على بروتوكول I2C، يمكن للنظام المضيف من طلب معلومات عن البيانات التعريفية الممتدة لشاشة العرض .DDC2B بقناة الخاصة( EDID(